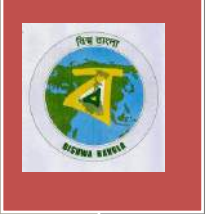

Webel

User Manual on Local Residence (Domicile) Certificate **Service** for State-wise Rollout of e-District MMP in West Bengal

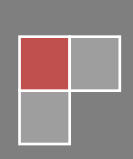

CMC LTD

## **User Manual On Local Residence (Domicile) Certificate Service**

**For**

# **State-wise Roll Out of e-District MMP in West Bengal**

Prepared By: CMC Ltd., Kolkata

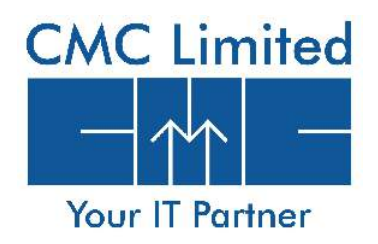

## **CAUTION**

**This document is released by the SI - ER Software Development Group of CMC Limited.** 

**The information contained in this document is confidential and no part of this document may be reproduced, stored in a retrieval system or transmitted in any form or by any means, electronic, mechanical, photocopying, recording or otherwise, without the prior written consent of CMC Limited.**

### **ANY QUERIES OR SUGGESTIONS SHOULD BE FORWARDED TO:**

**The Regional SI Head CMC Limited 28, Camac Street, Kolkata – 700 016**

### **Document Control:**

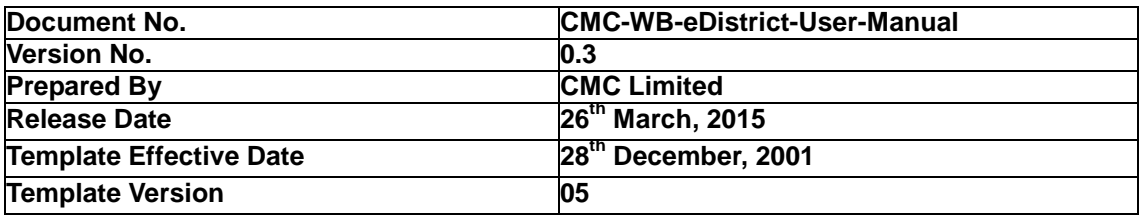

## **Revision Control Information**

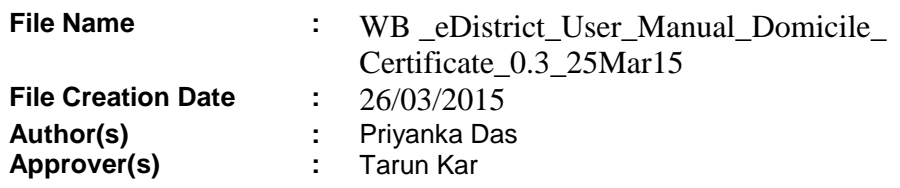

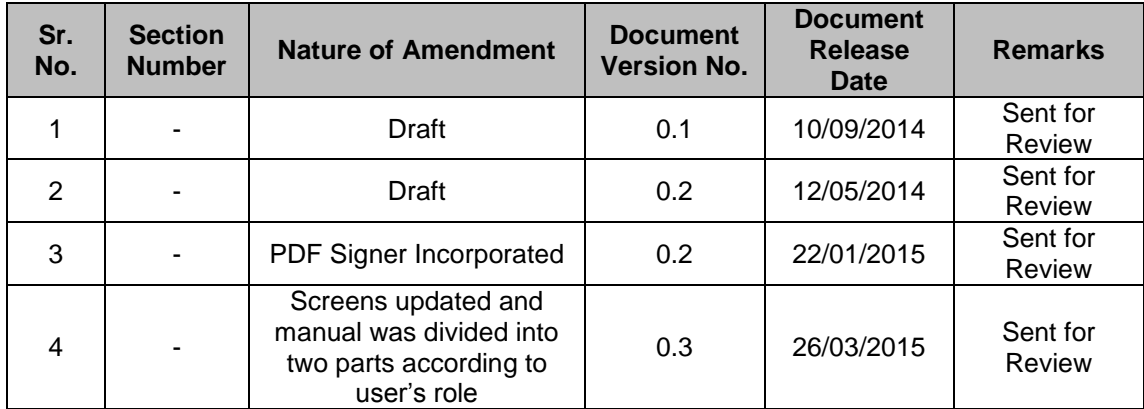

## **Table of Contents**

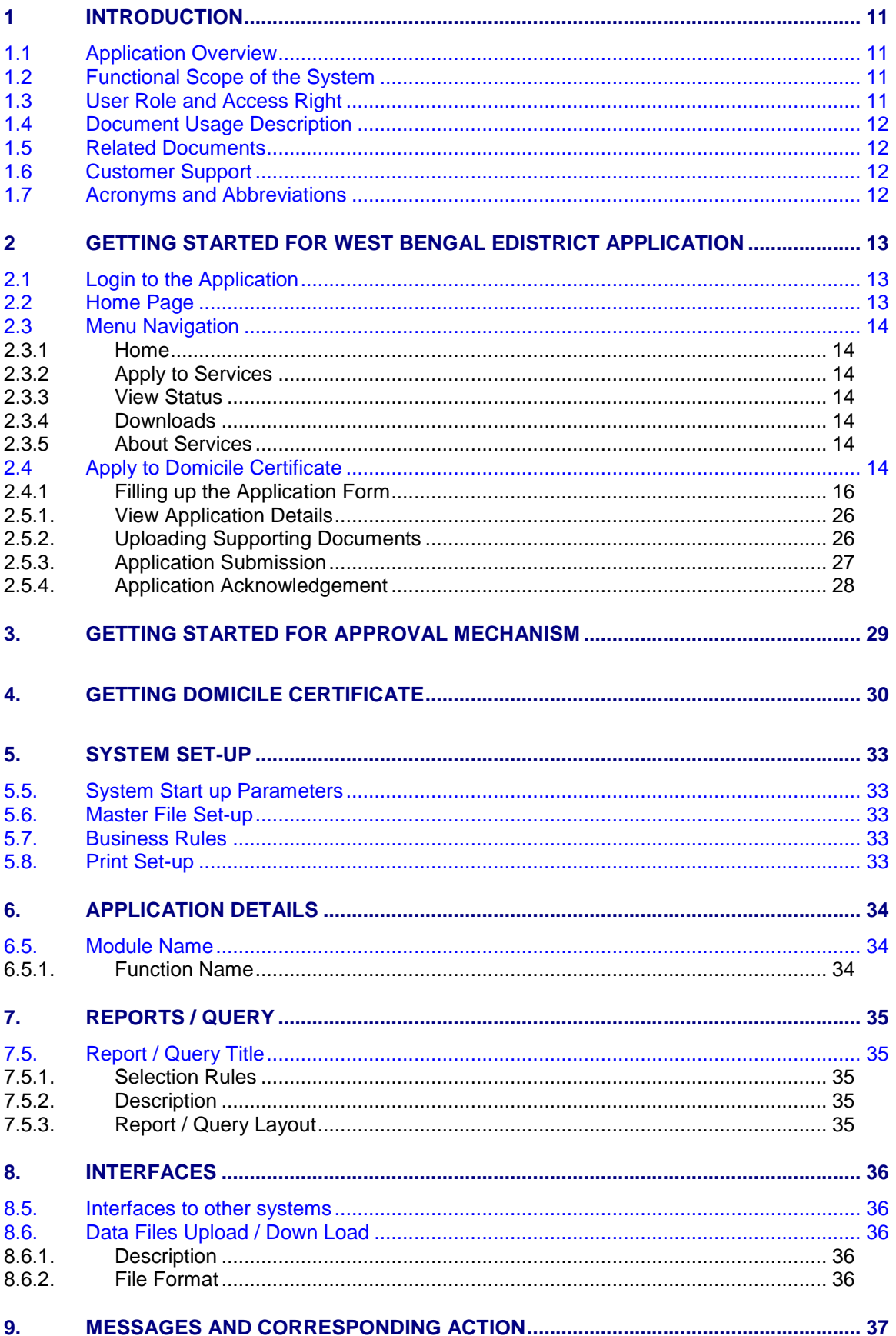

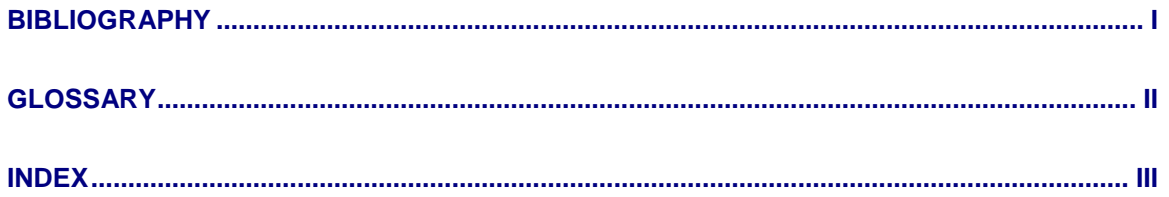

## **List of Figures**

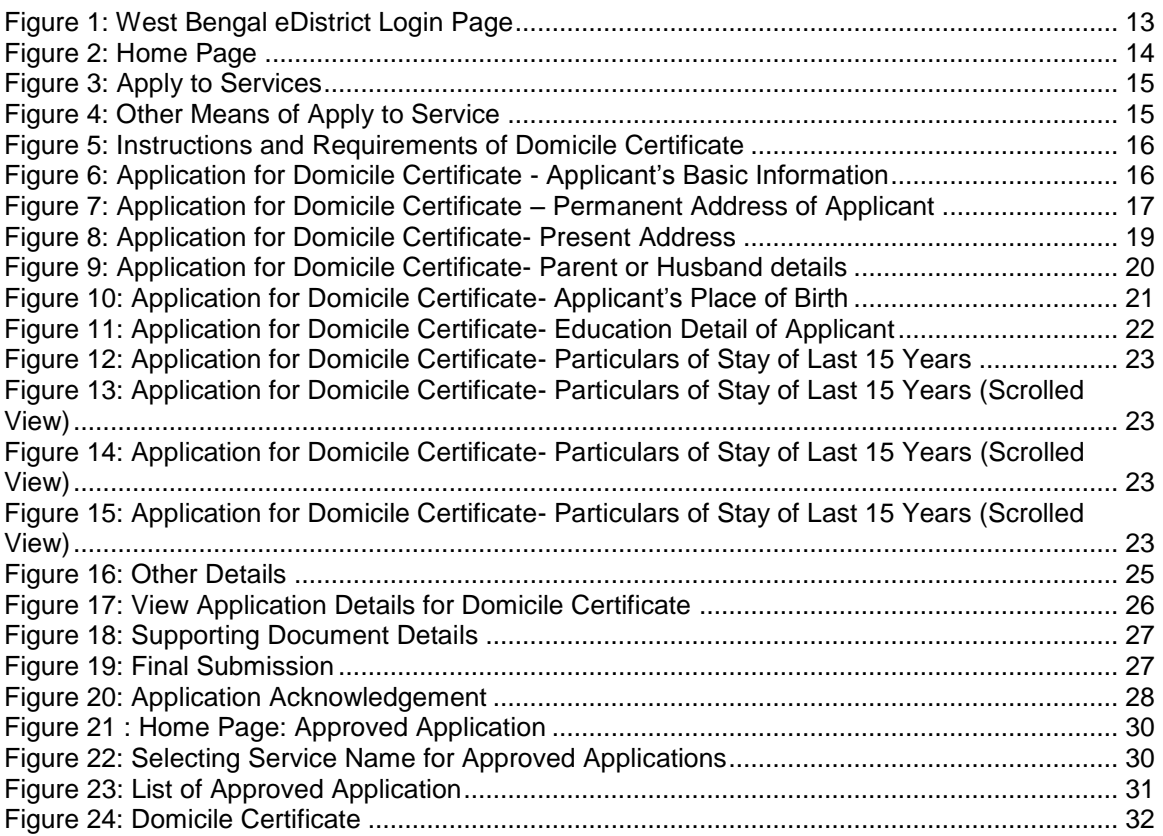

## <span id="page-7-0"></span>**1 Introduction**

### <span id="page-7-1"></span>**1.1 Application Overview**

e-District is the project that aims at electronic delivery of identified high volume citizen centric services, at district and sub district level by utilizing the four pillars of infrastructure namely, SDCs, SWANs, SSDGs, Kiosks and CSCs, optimally to deliver public services electronically to citizens at their door steps.

e-District has been envisaged by Government of West Bengal as automation of workflow and internal processes of District Administration for providing services to the citizens. This project is of paramount importance to the State as it would help in moving towards electronic workflow system for the district administration and help in providing efficient individual department services through Common Service Centres (CSCs) and Kiosk Centres, which would be the primary front end channels as envisaged in the project.

Domicile certificate is certification provided to the citizen by the government confirming and testifying their place of domicile.

## <span id="page-7-2"></span>**1.2 Functional Scope of the System**

The system is intended for electronification of the Domicile Certificate process. Scope of the system mainly includes Registration, Approval, Certificate Generation and Report Generation Process. The System also allows status inquiry for the application submitted and maintaining Electronic Register.

System will be implemented at following places for the Domicile Certificate

- CSC
- Kiosk Centres
- Block / BDO / SDO / DM Offices

Approval of the application will be done at SDO/DM office of concerned District. Certificate will be generated either from CSCs, Kiosk Centre or SDO/BDO office.

## <span id="page-7-3"></span>**1.3 User Role and Access Right**

This section describes the roles and access rights of various users that WB eDA supports

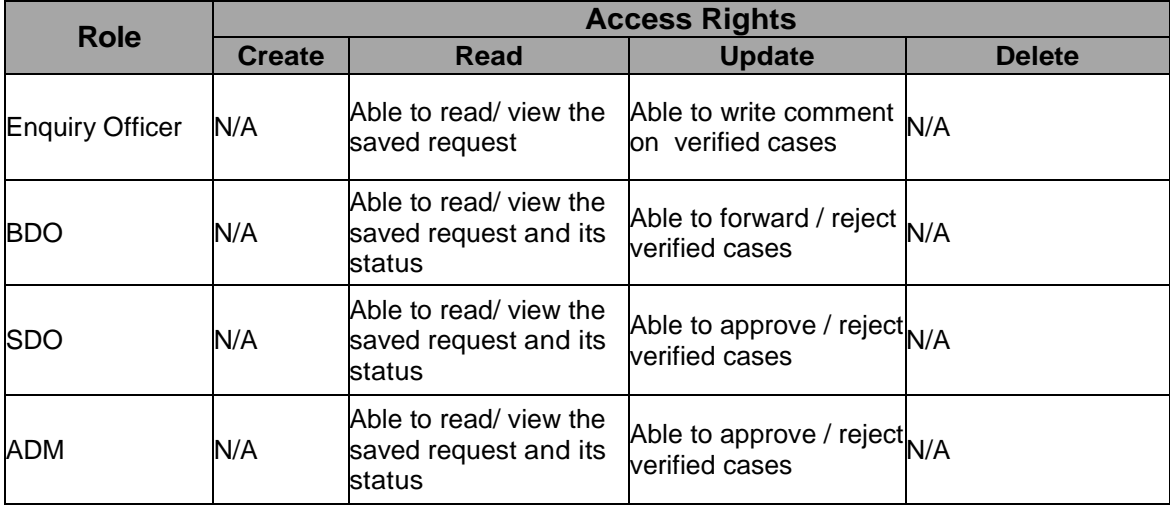

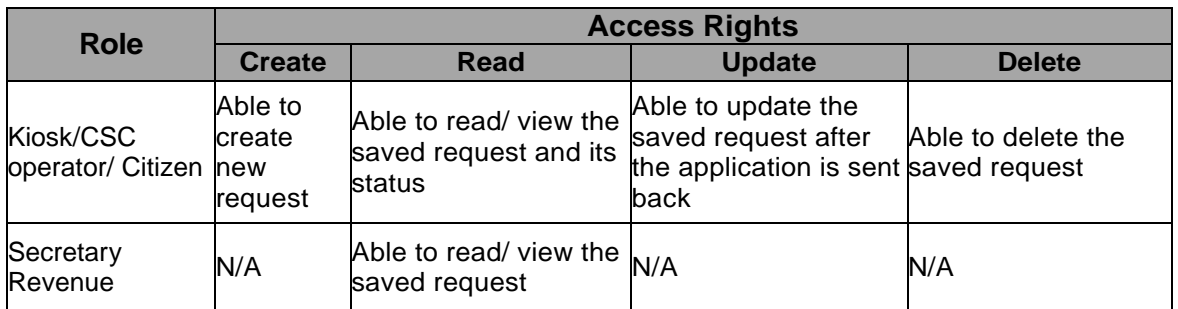

## <span id="page-8-0"></span>**1.4 Document Usage Description**

This User Manual describes the step-wise generation of Domicile Certificate in West Bengal eDistrict Application. It explains how the citizen can apply for the Domicile Certificate by himself or with the help of CSC / Kiosk Operator and how the actors from different levels (SDO / BDO / EO / ADM) verify the application to approve / reject or send back. The manual also explains how to get the digitally signed Domicile Certificate through West Bengal eDistrict application.

## <span id="page-8-1"></span>**1.5 Related Documents**

<span id="page-8-2"></span>Software Requirement Specifications

## **1.6 Customer Support**

The Regional SI Head CMC Limited 28, Camac Street, Kolkata – 700 016

## <span id="page-8-3"></span>**1.7 Acronyms and Abbreviations**

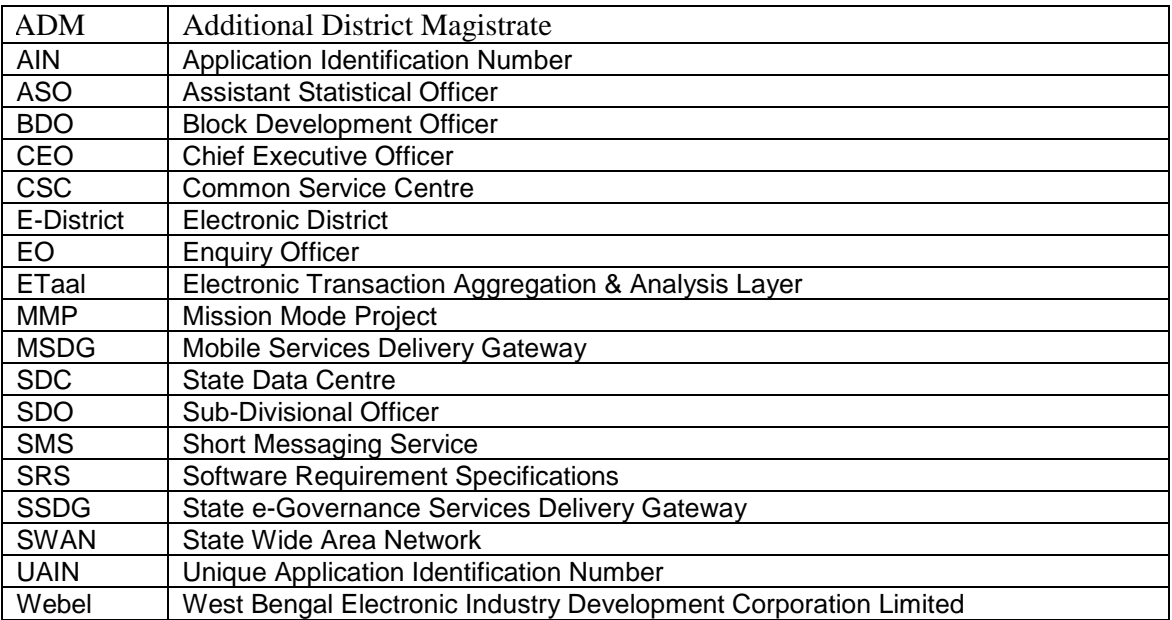

WB e-District application notifies the applicant about the status of the application via SMS and email. Similarly the approver gets notification from the system for the pending applications.

## <span id="page-9-0"></span>**2 Getting Started for West Bengal eDistrict Application**

## <span id="page-9-1"></span>**2.1 Login to the Application**

In order to log in to the West Bengal eDistrict Application, the user should open an internet browser, type the <site url> in the address bar and press Enter. West Bengal e-District Application login page appears as below:

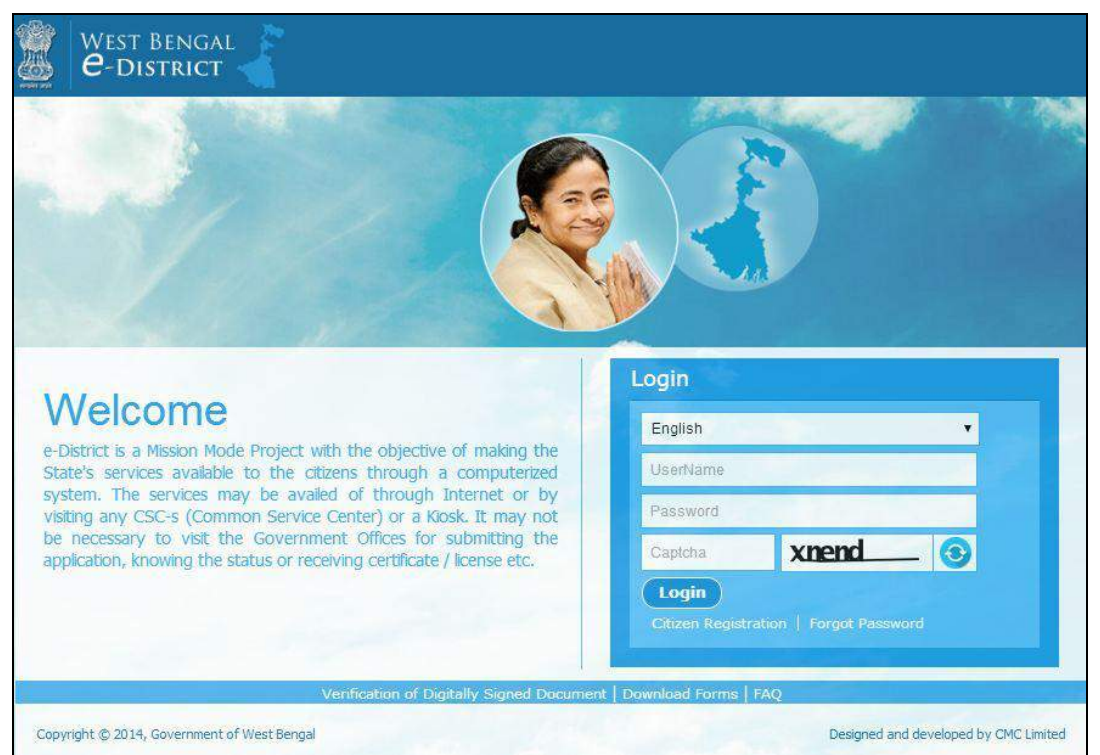

**Figure 1: West Bengal eDistrict Login Page** 

<span id="page-9-3"></span>The login page contains Welcome message for the users of West Bengal eDistrict application. The Login option is for Admin/ Kiosk User and Other User. The user can select the language (English/ Bengali) from the drop down. Enter User Name and Password. Press **Login** to enter the home page of the application. Select the check box against **Remember me**, if the user wants the system to remember user name and password. Next time the user logs in from the same machine, it is nt required to type user name and password.

If it is a new user, click **New User** to register in the system. If the user has forgotten the user name or password or both, click **Forgot Password**.

The citizen or CSC/ kiosk operator will log in to the system to apply for domicile certificate.

## <span id="page-9-2"></span>**2.2 Home Page**

After login to West Bengal eDistrict, the Home page appears. It shows the comprehensive list of services under West Bengal eDistrict. The list includes service name and tentative time line to avail the service. The home page contains several panels showing the number of applications for each module of service, such as- Social Welfare Scheme, Registration of Societies, Land Records and Revenue Court Services, Services of Labour Department, Certificates and Licenses. Total Count is displayed for the total number of application for all services till the last update.

| Downloads -<br>Apply to services -<br>View Stahls -<br>Home          | About Services<br><b>User Profile</b>                           | Welcome Wb eDistrict   Logout: @                                                                                                    |  |  |  |  |
|----------------------------------------------------------------------|-----------------------------------------------------------------|----------------------------------------------------------------------------------------------------|--|--|--|--|
|                                                                      |                                                                 | Track Application   Hearing Application   Approved Application   Payment Pending Application   Sent For Revision Application   Draft Application   Account Statement |  |  |  |  |
| Services under e-District                                            |                                                                 |                                                                                                    |  |  |  |  |
| <b>Department</b>                                                    |                                                                 | <b>District</b>                                                                                                    |  |  |  |  |
| <b>Service Name</b>                                                  |                                                                 | <b>Service Name</b>                                                                                                    |  |  |  |  |
| Registration of Shops and Establishments                             | Income Certificate                                              |                                                                                                    |  |  |  |  |
| Registration of Shops and Establishments Renewal                     | Local Residence (Domicile) Certificate                          |                                                                                                    |  |  |  |  |
| Notice of Change in Registration of Shops & Establishments           |                                                                 | Redressal of RTI queries & RTI status tracking                                                                                                    |  |  |  |  |
| Building and Construction Workers' Beneficiary Registration          | Grievance Redressal                                             |                                                                                                    |  |  |  |  |
| Building and Construction Workers' Subscription Collection           | Issuance of Firearm License                                     |                                                                                                    |  |  |  |  |
| Transport workers' Beneficiary Registration                          | Renewal of Firearm License                                      |                                                                                                    |  |  |  |  |
| Transport Workers' Beneficiary Registration Renewal                  |                                                                 | Surrender and Cancellation of Firearm License                                                                                                    |  |  |  |  |
| Building & Construction and Transport Workers' Benefits Disbursement |                                                                 | Sale of Firearms to authorized dealers                                                                                                    |  |  |  |  |
| Registration of Societies                                            | Transfer case of Arms Linense:                                  |                                                                                                    |  |  |  |  |
| Amendment of Memorandum and Regulations                              | Duplicate issue of arms license                                 |                                                                                                    |  |  |  |  |
| Annual Filing of Returns                                             |                                                                 | Extension of area validity of Arms License                                                                                                    |  |  |  |  |
| Issuance of Certified Copy of RoR                                    |                                                                 | Impounding of Arms License during elections                                                                                                    |  |  |  |  |
| Tracking Status of Mutation Application                              | Issuance of Firecracker manufacturing license (Factory License) |                                                                                                    |  |  |  |  |

**Figure 2: Home Page**

## <span id="page-10-7"></span><span id="page-10-0"></span>**2.3 Menu Navigation**

### <span id="page-10-1"></span>**2.3.1 Home**

This page has already been described. The page shows the entire menu listed below.

### <span id="page-10-2"></span>**2.3.2 Apply to Services**

This menu has been described in detail below in section 2.4.

### <span id="page-10-3"></span>**2.3.3 View Status**

The user can view the status of the application (Approved / Pending / Rejected / Sent for Revision) from this menu. On clicking the appropriate submenu, the list of applications becomes visible. It is also possible to view the Certificate from the list of approved applications (refer to section 4 of this manual).

### <span id="page-10-4"></span>**2.3.4 Downloads**

This menu contains the manuals and the forms, from which the user can download the required ones.

### <span id="page-10-5"></span>**2.3.5 About Services**

This menu includes the list of different services. If the user clicks on a service name, it will display the instructions for that service, such as eligibility criteria, required supporting documents, expected timeline, fees details etc.

## <span id="page-10-6"></span>**2.4 Apply to Domicile Certificate**

Click on 'Apply to Services' to view the list of services under different modules. Click on the specific service name the user wants to apply for. In order to apply for Domicile Certificate, click on the service name under 'Certificates' module.

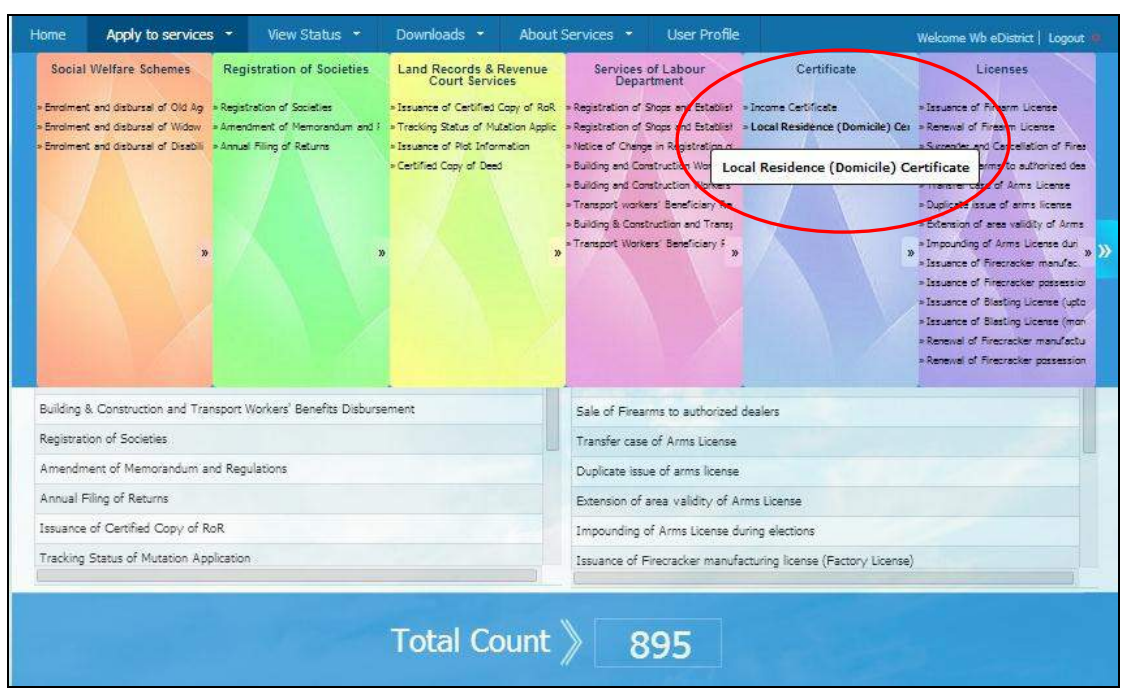

**Figure 3: Apply to Services**

<span id="page-11-0"></span>It is also possible to apply for specific service by clicking on the service name. 'Domicile Certificate' Service is available under the column 'District'.

|                                                                      |                     |                     |                                                                 | Track Application   Hearing Application   Approved Application   Payment Pending Application   Sent For Revision Application   Draft Application   Account Statement |  |  |  |
|----------------------------------------------------------------------|---------------------|---------------------|-----------------------------------------------------------------|----------------------------------------------------------------------------------------------------|--|--|--|
| Services under e-District                                            |                     |                     |                                                                 |                                                                                                    |  |  |  |
|                                                                      | <b>Department</b>   |                     |                                                                 | <b>District</b>                                                                                                    |  |  |  |
|                                                                      | <b>Service Name</b> |                     |                                                                 | <b>Service Name</b>                                                                                                    |  |  |  |
| Registration of Shops and Establishments                             |                     | Income Certificate  |                                                                 |                                                                                                    |  |  |  |
| Registration of Shops and Establishments Renewal                     |                     |                     | Local Residence (Domicile) Certificate                          |                                                                                                    |  |  |  |
| Notice of Change in Registration of Shops & Establishments           |                     |                     | Redressal of RTI quanto & KTI status uduking                    |                                                                                                    |  |  |  |
| Building and Construction Workers' Beneficiary Registration          |                     | Grievanne Rednessal |                                                                 |                                                                                                    |  |  |  |
| Building and Construction Workers' Subscription Collection           |                     |                     | Issuance of Firearm Linense.                                    |                                                                                                    |  |  |  |
| Transport workers' Beneficiary Registration                          |                     |                     | Renewal of Firearm Litense                                      |                                                                                                    |  |  |  |
| Transport Workers' Beneficiary Registration Renewal                  |                     |                     | Surrender and Cancellation of Firearm License                   |                                                                                                    |  |  |  |
| Building & Construction and Transport Workers' Benefits Disbursement |                     |                     | Sale of Firearms to authorized dealers                          |                                                                                                    |  |  |  |
| Registration of Societies                                            |                     |                     | Transfer case of Arms License                                   |                                                                                                    |  |  |  |
| Amendment of Memorandum and Regulations                              |                     |                     | Duplicate issue of arms license                                 |                                                                                                    |  |  |  |
| Annual Filing of Returns                                             |                     |                     | Extension of area validity of Arms License                      |                                                                                                    |  |  |  |
| Issuance of Certified Copy of RoR                                    |                     |                     | Impounding of Arms License during elections                     |                                                                                                    |  |  |  |
| Tracking Status of Mutation Application                              |                     |                     | Issuance of Firecracker manufacturing license (Factory License) |                                                                                                    |  |  |  |

**Figure 4: Other Means of Apply to Service**

<span id="page-11-1"></span>After applying for the service 'Instructions and Requirements of Domicile Certificate' page opens as below:

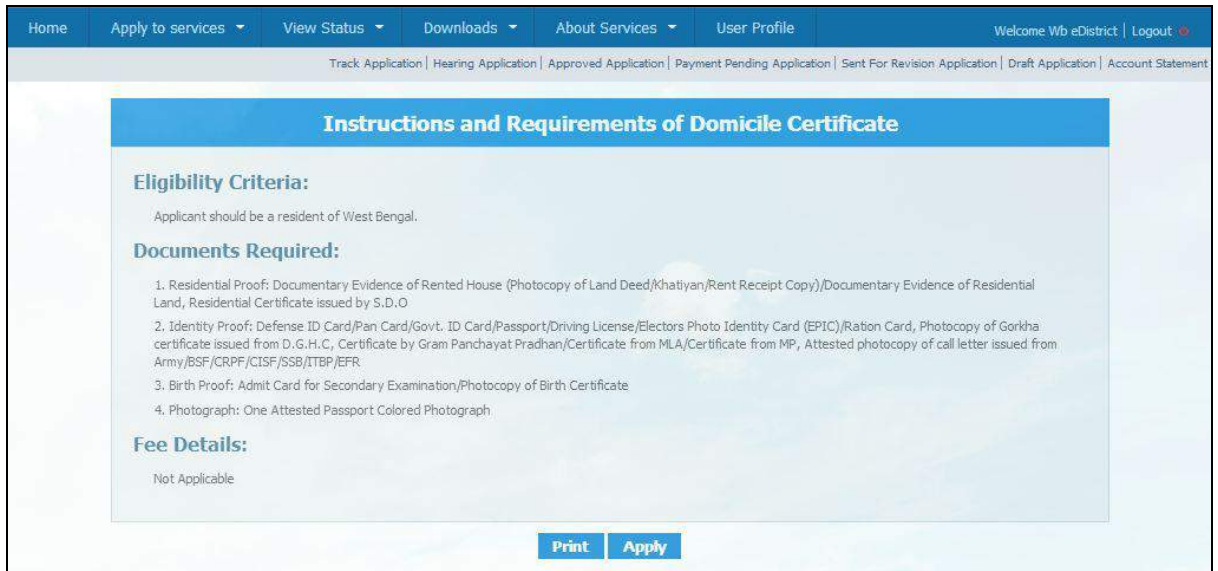

**Figure 5: Instructions and Requirements of Domicile Certificate**

### <span id="page-12-1"></span><span id="page-12-0"></span>**2.4.1 Filling up the Application Form**

After the applicant selects new application for Domicile Certificate, application form appears as below. The applicant must fill up the mandatory fields before submission.

| Home                         | Apply to services ~ | View Status - | Downloads $\sim$ | About Services -                                       | <b>User Profile</b> | Welcome Wb eDistrict   Logout                                                                                                    |  |
|------------------------------|---------------------|---------------|------------------|--------------------------------------------------------|---------------------|----------------------------------------------------------------------------------------------------|--|
|                              |                     |               |                  |                                                        |                     | Track Application   Hearing Application   Approved Application   Payment Pending Application   Sent For Revision Application   Draft Application   Account Statement |  |
|                              |                     |               |                  | Application for Local Residence (Domicile) Certificate |                     |                                                                                                    |  |
|                              |                     |               |                  | <b>Applicant's Basic Information</b>                   |                     |                                                                                                    |  |
| Salutation <sup>3</sup> :    |                     | Mr.           |                  | First Name*:                                           |                     | Santu                                                                                                    |  |
| Middle Name:                 |                     | Middle Name   |                  | Last Name <sup>*</sup> :                               |                     | Halder                                                                                                    |  |
| Date of Birth <sup>*</sup> : |                     | 01/01/1990    | 高                | Age:                                                   |                     | 25                                                                                                    |  |
| $Gender^*$ :                 |                     | Male          |                  | Date of Application":                                  |                     | 25/03/2015 11:52:40                                                                                                    |  |
| Mobile No:                   |                     | 9830000012    |                  | $E-Mail:$                                              |                     | santu.halder@abc.com                                                                                                    |  |
| Aadhaar Card No:             |                     | 123456789123  |                  |                                                        |                     |                                                                                                    |  |

**Figure 6: Application for Domicile Certificate - Applicant's Basic Information**

<span id="page-12-2"></span>Application for Domicile Certificate contains following fields:

### **Applicant's Basic information:**

#### **Salutation:**

This is a mandatory field. The applicant has to select proper salutation (Mr/ Miss/ Mrs/ Md/ Trans/ Dr) from the drop-down list.

#### **First Name:**

This is a mandatory text box field. The applicant has to manually enter the first name in this text box.

#### **Middle Name:**

This is an optional text field. The applicant has to manually enter the middle name in this text box, if required.

#### **Last Name:**

This is a mandatory text box field. The applicant has to manually enter the last name in this text box.

#### **Date of Birth:**

This is a mandatory date field. The applicant should enter the date of birth from the calendar in dd/mm/yyyy format.

#### **Age:**

This is an auto-calculated numeric field. After the applicant fills up date of birth and clicks on Age field, the age of the applicant is automatically calculated and displayed in this field.

#### **Gender:**

This is a mandatory drop-down field. The applicant has to select the gender (male/ female/ trans) from the drop-down list.

#### **Date of Application:**

This is a mandatory date field. The field automatically takes system date and time.

#### **Mobile No.:**

This is an optional numeric field. The applicant can enter 10 digit mobile no. in this field.

#### **E-mail:**

This is an optional text box field. The applicant can enter email id in this field.

#### **Aadhaar Card No:**

This is an optional numeric field. The applicant can enter Aadhaar Card No., if there is any.

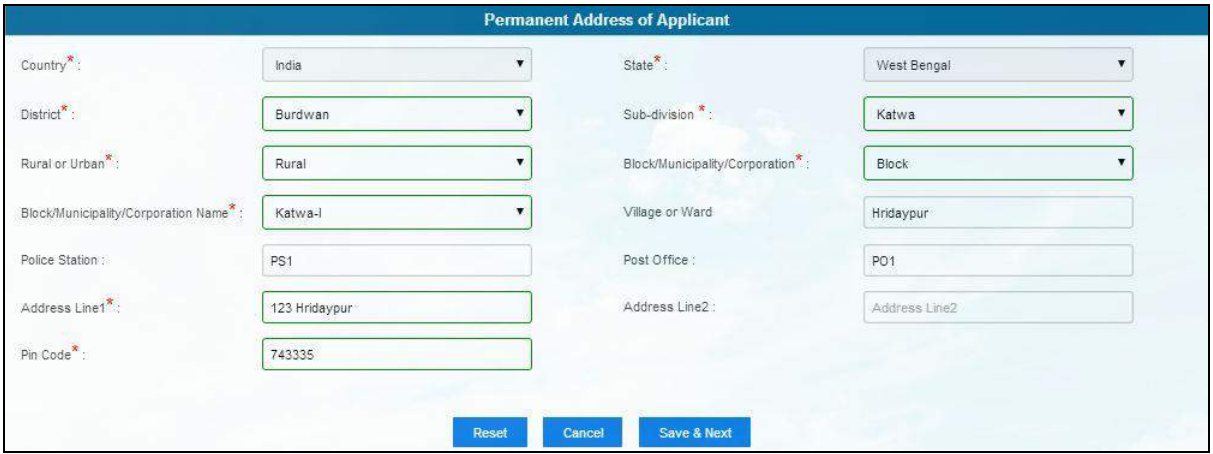

<span id="page-13-0"></span>**Figure 7: Application for Domicile Certificate – Permanent Address of Applicant**

#### **Permanent Address of Applicant:**

#### **Country:**

This is a mandatory drop-down field. Since, the permanent address of the applicant for Domicile Certificate should always be in India, the Country field is set as India by default.

#### **State:**

This is a mandatory drop-down field. Since, the permanent address of the applicant for Domicile Certificate should always be in West Bengal for West Bengal eDistrict system, the State field is set as West Bengal by default.

#### **District:**

This is a mandatory drop-down field. The applicant has to select the district from the dropdown list.

#### **Sub-division:**

This is a conditional mandatory drop-down field. The list appears as per the district selected. The applicant has to select the sub-division from the list.

#### **Rural or Urban:**

This is a mandatory drop-down field. The applicant has to select either rural or urban from the list for the permanent address.

#### **Block/ Municipality/ Corporation:**

This is a conditional mandatory drop-down field. The applicant has to select either block or municipality or corporation from the list for the permanent address. Block appears if 'Rural' is selected before. Municipality/ Corporation appear if 'Urban' is selected before.

#### **Block/ Municipality/ Corporation Name:**

This is a conditional mandatory field. The list displays the names of block/ municipality/ corporation as per the sub-division selected. The applicant has to select the appropriate name from the list.

#### **Village or Ward:**

This is an optional text box field. The applicant has to manually enter the name of the village / ward in this text box.

#### **Police Station:**

This is an optional text box field. The applicant has to manually enter the name of the Police Station in this text box.

#### **Post Office:**

This is an optional text box field. The applicant has to manually enter the name of the Post Office in this text box.

#### **Address Line1:**

This is a mandatory text box field. The applicant has to manually enter the address line 1 in this text box.

#### **Enter Address Line2:**

This is an optional text box field. The applicant has to manually enter the Address Line 2, if required.

#### **Pin Code:**

This is a mandatory numeric field. The applicant has to manually enter the 6 digit pin code in this field.

#### **Reset:**

The applicant has to click this button to reset the data entered in the application.

#### **Cancel:**

The applicant will have to click this button to cancel the application.

#### **Save and Next:**

The applicant has to click this button to save the data entered and move to the next page.

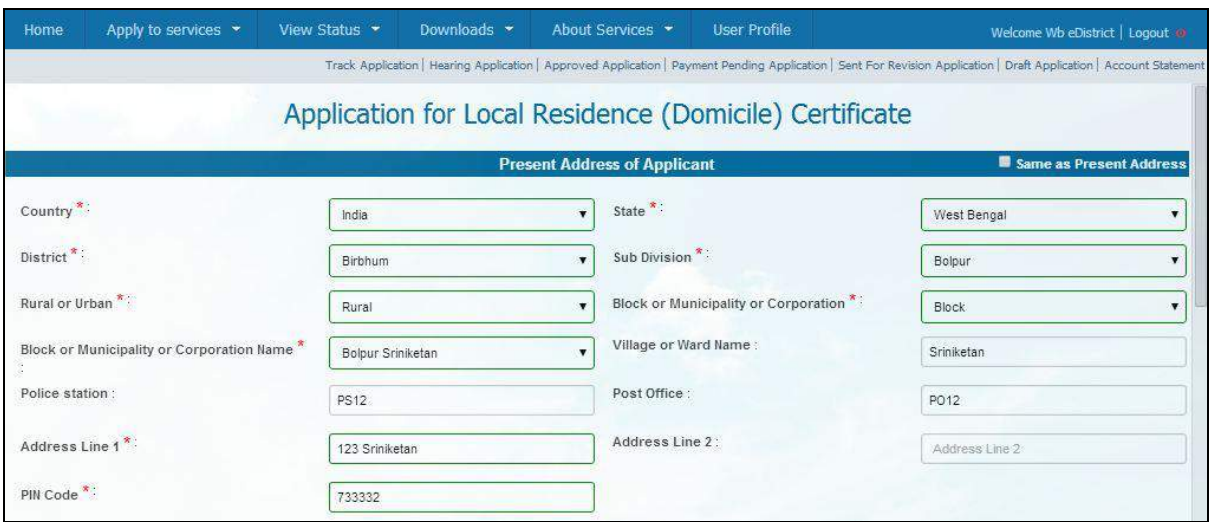

**Figure 8: Application for Domicile Certificate- Present Address**

#### <span id="page-15-0"></span>**Present Address of Applicant:**

If the present address is same as the permanent address, select the checkbox 'Same as Permanent Address'. The permanent address will be automatically copied as present address.

However, if present address is not the same as permanent address, the applicant will have to manually enter the address fields, described as below:

#### **Country:**

This is a mandatory drop-down field. Since, the present address of the applicant can be within or outside India, the Country field has two drop-down entities, India and Other. If the applicant selects 'Other' as Country, there is no necessity to fill in the fields below upto Post Office.

#### **State:**

This is a conditional mandatory drop-down field. If the applicant selects 'India' as Country, then only State field has to be filled in. Since, the present address of the applicant can be within or outside West Bengal, the State field has two drop-down entities, West Bengal and Other. If the applicant selects 'Other' as State, there is no necessity to fill in the fields below upto Post Office.

#### **District:**

This is a conditional mandatory drop-down field. The applicant has to select the district from the drop-down list, only if the State field has been selected as West Bengal.

#### **Sub-division:**

This is a conditional mandatory drop-down field. The list appears as per the district selected. The applicant has to select the sub-division from the list.

#### **Rural or Urban:**

This is a mandatory drop-down field. The applicant has to select either rural or urban from the list for the present address.

#### **Block/ Municipality/ Corporation:**

This is a conditional mandatory drop-down field. The applicant has to select either block or municipality or corporation from the list for the permanent address. Block appears if 'Rural' is selected before. Municipality/ Corporation appear if 'Urban' is selected before.

#### **Block/ Municipality/ Corporation Name:**

This is a conditional mandatory field. The list displays the names of block/ municipality/ corporation as per the sub-division selected. The applicant has to select the appropriate name from the list.

#### **Village or Ward:**

This is an optional text box field. The applicant has to manually enter the name of the village / ward in this text box.

#### **Police Station:**

This is an optional text box field. The applicant has to manually enter the name of the Police Station in this text box.

#### **Post Office:**

This is an optional text box field. The applicant has to manually enter the name of the Post Office in this text box.

#### **Address Line1:**

This is a mandatory text box field. The applicant has to manually enter the Address line 1 in this text box.

#### **Address Line2:**

This is an optional text box field. The applicant has to manually enter the Address Line 2, if required.

#### **Pin Code:**

This is a mandatory numeric field. The user has to manually enter the 6 digit pin code in this field.

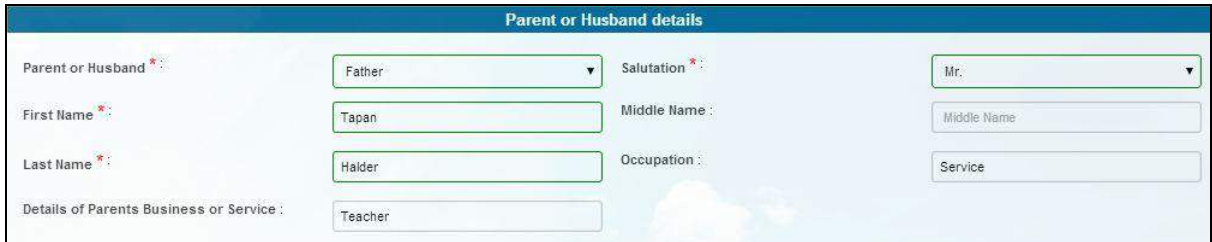

**Figure 9: Application for Domicile Certificate- Parent or Husband details**

#### <span id="page-16-0"></span>**Parent or Husband Details:**

#### **Parent or Husband:**

The applicant has to select Father / Mother / Husband from the drop-down list.

#### **Salutation:**

This is a mandatory field. The applicant has to select proper salutation (Mr/ Miss/ Mrs/ Trans/ Dr) for parent / husband from the drop-down list.

#### **First Name:**

This is a mandatory text box field. The applicant has to manually enter the first name of parent / husband in this text box.

#### **Middle Name:**

This is an optional text box field. The applicant has to manually enter the middle name of parent / husband in this text box, if required.

#### **Last name:**

This is a mandatory text box field. The applicant has to manually enter the last name of parent / husband in this text box.

#### **Occupation:**

This is an optional text box field. The applicant will have to manually enter the occupation of parent/ husband, if required.

#### **Details of Parents' Business or Service:**

This is an optional text box field. The applicant will have to manually enter the details of parents' business or service, if required.

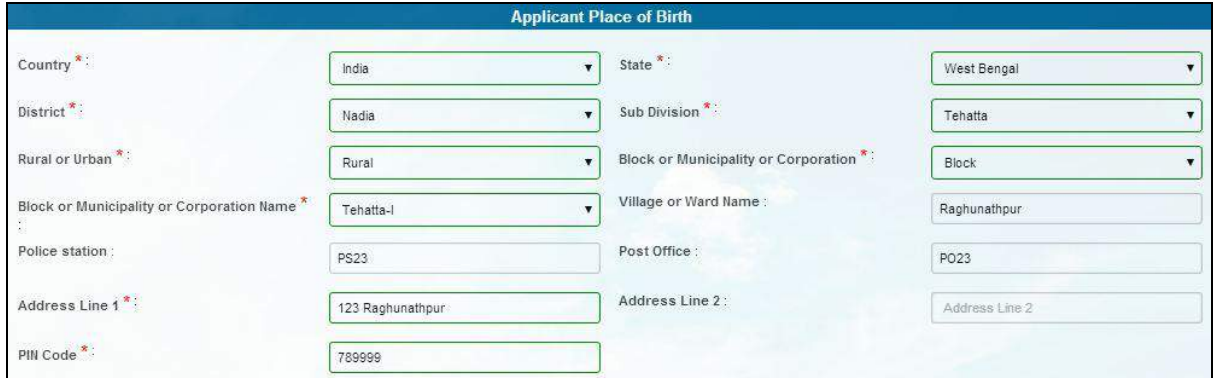

**Figure 10: Application for Domicile Certificate- Applicant's Place of Birth**

### <span id="page-17-0"></span>**Applicant's Place of Birth:**

#### **Country:**

This is a mandatory drop-down field. Since, the applicant's place of birth can be within or outside India, the Country field has two drop-down entities, India and Other. If the applicant selects 'Other' as Country, there is no necessity to fill in the fields below upto Post Office.

#### **State:**

This is a conditional mandatory drop-down field. If the applicant selects 'India' as Country, then only State field has to be filled in. Since, the applicant's place of birth can be within or outside West Bengal, the State field has two drop-down entities, West Bengal and Other. If the applicant selects 'Other' as State, there is no necessity to fill in the fields below upto Post Office.

#### **District:**

This is a conditional mandatory drop-down field. The applicant has to select the district from the drop-down list, only if the State field has been selected as West Bengal.

#### **Sub-division:**

This is a conditional mandatory drop-down field. The list appears as per the district selected. The applicant has to select the sub-division from the list.

#### **Rural or Urban:**

This is a mandatory drop-down field. The applicant has to select either rural or urban from the list for the present address.

### **Block/ Municipality/ Corporation:**

This is a mandatory drop-down field. The applicant has to select either block or municipality or corporation from the list.

#### **Block/ Municipality/ Corporation Name:**

This is a conditional mandatory drop-down field. The applicant has to select either block or municipality or corporation from the list for the permanent address. Block appears if 'Rural' is selected before. Municipality/ Corporation appear if 'Urban' is selected before.

#### **Village or Ward:**

This is an optional text box field. The applicant has to manually enter the name of the village / ward in this text box.

#### **Police Station:**

This is an optional text box field. The applicant has to manually enter the name of the Police Station in this text box.

#### **Post Office:**

This is an optional text box field. The applicant has to manually enter the name of the Post Office in this text box.

#### **Address Line1:**

This is a mandatory text box field. The applicant has to manually enter the Address line 1 in this text box.

#### **Address Line2:**

This is an optional text box field. The applicant has to manually enter the Address Line 2, if required.

#### **Pin Code:**

This is a mandatory numeric field. The user has to manually enter the 6 digit pin code in this field.

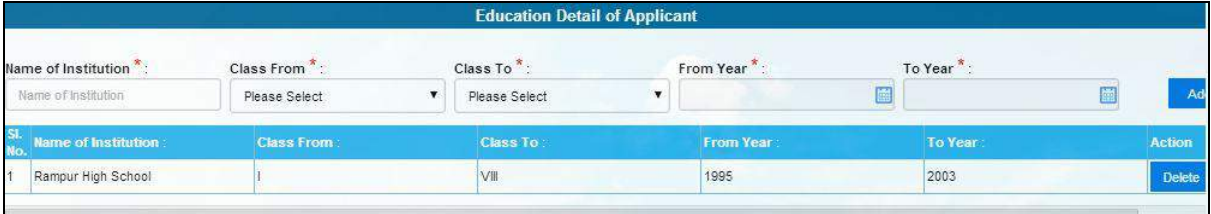

#### **Figure 11: Application for Domicile Certificate- Education Detail of Applicant**

#### <span id="page-18-0"></span>**Education Detail of Applicant:**

This section is optional for an applicant.

#### **Name of Institution:**

The applicant will have to manually enter the name of the institution from where education was pursued.

#### **Class From:**

The applicant will have to enter the class from which the person was admitted in that institution.

#### **Class To:**

The applicant will have to enter the class upto which the person was admitted in that institution.

#### **From Year:**

The applicant will have to enter the year from which the person was admitted in that institution.

#### **To Year:**

The applicant will have to enter the class upto which the person was admitted in that institution.

#### **Add:**

In order to add a new row for education detail, the applicant will have to press this button. After entering necessary information in the mandatory fields, the user will have to click on 'Add' button to add the row.

#### **Delete:**

The applicant can delete a row, if required by clicking on this button.

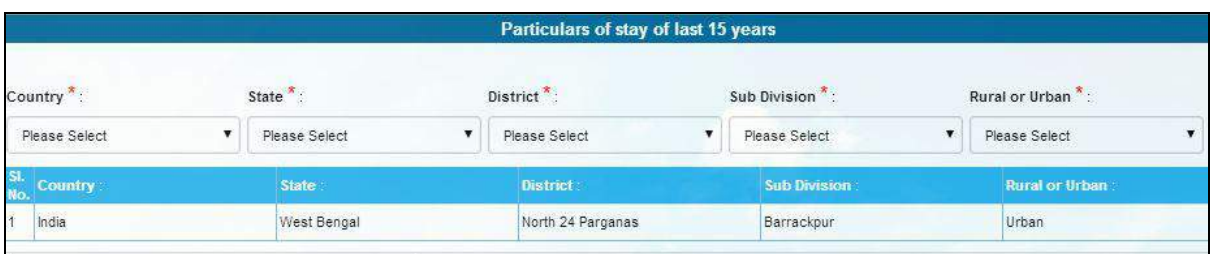

### <span id="page-19-0"></span>**Figure 12: Application for Domicile Certificate- Particulars of Stay of Last 15 Years**

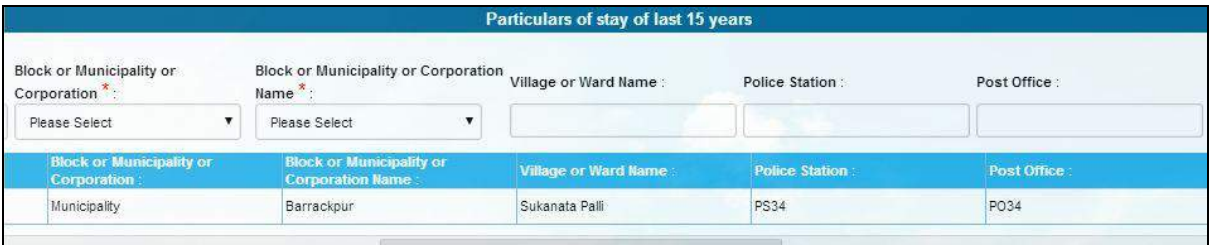

### <span id="page-19-1"></span>**Figure 13: Application for Domicile Certificate- Particulars of Stay of Last 15 Years (Scrolled View)**

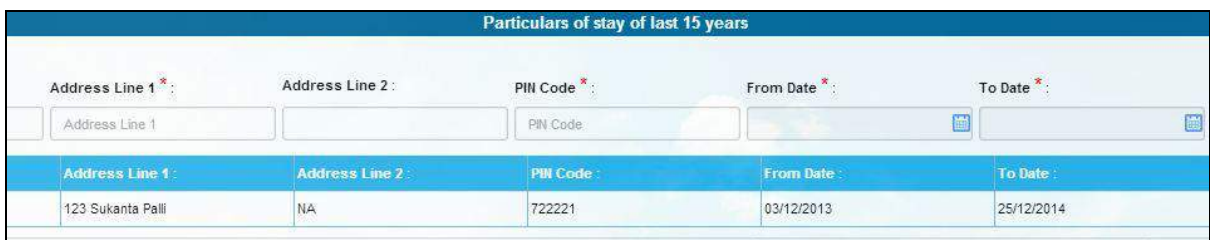

### <span id="page-19-2"></span>**Figure 14: Application for Domicile Certificate- Particulars of Stay of Last 15 Years (Scrolled View)**

| Particulars of stay of last 15 years |                       |                   |            |   |                    |  |               |  |
|--------------------------------------|-----------------------|-------------------|------------|---|--------------------|--|---------------|--|
| $s$ Line 2:                          | PIN Code <sup>*</sup> | From Date         | To Date    |   | House Type         |  |               |  |
|                                      | PIN Code              | 圖                 |            | 圖 | Please Select      |  | Add           |  |
| ss Line 2:                           | <b>PIN Code:</b>      | <b>From Date:</b> | To Date:   |   | <b>House Type:</b> |  | <b>Action</b> |  |
|                                      | 722221                | 03/12/2013        | 25/12/2014 |   | Rented             |  | <b>Delete</b> |  |

<span id="page-19-3"></span>**Figure 15: Application for Domicile Certificate- Particulars of Stay of Last 15 Years (Scrolled View)**

### **Particulars of Stay of Last 15 years:**

This is an optional section for the applicants.

#### **Country:**

The applicant will have to manually enter the name of the country, where the person has resided in last 15 years.

#### **State:**

The applicant will have to manually enter the name of the state, where the person has resided in last 15 years.

#### **District:**

The applicant will have to manually enter the name of the district, where the person has resided in last 15 years.

#### **Sub-division:**

The applicant will have to manually enter the name of the sub-division, where the person has resided in last 15 years.

#### **Rural or Urban:**

This is a drop-down field. The applicant has to select either rural or urban from the list.

#### **Block/ Municipality/ Corporation:**

This is a drop-down field. The applicant has to select block / municipality / corporation from the list.

#### **Block/ Municipality/ Corporation Name:**

The applicant will have to manually enter the name of the block / municipality / corporation, where the person has resided in last 15 years.

#### **Village or Ward:**

The applicant will have to manually enter the name of the village or ward, where the person has resided in last 15 years.

#### **Police Station:**

The applicant will have to manually enter the name of the Police Station, where the person has resided in last 15 years.

#### **Post Office:**

The applicant will have to manually enter the name of the Post Office, where the person has resided in last 15 years.

#### . **Address Line1:**

The applicant will have to manually enter Address (line 1), where the person has resided in last 15 years.

#### **Address Line2:**

The applicant will have to manually enter Address (line 2), where the person has resided in last 15 years.

#### **Pin Code:**

The applicant will have to manually enter 6 digit pin code, where the person has resided in last 15 years.

#### **From Date:**

The applicant will have to enter the date from which the person was living in that address.

### **To Date:**

The applicant will have to enter the date till which the person was living in that address.

#### **House Type:**

This is a mandatory drop-down field, from where the applicant will have to select the type of the house (owned/ rented etc.)

#### **Add:**

The user can click on this button to add another row.

#### **Delete:**

The applicant can delete a row by clicking this button.

#### **Edit:**

The applicant can edit a row by clicking this button.

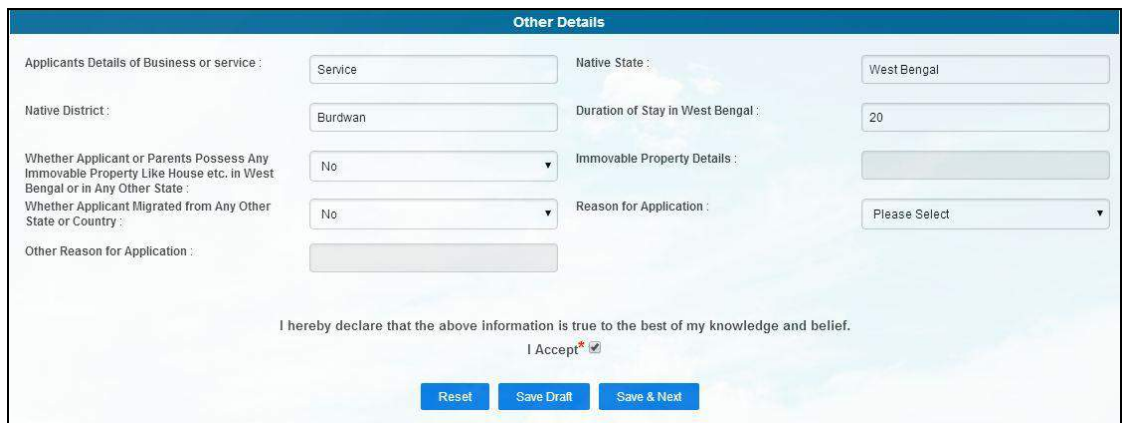

**Figure 16: Other Details**

#### <span id="page-21-0"></span>**Other Details:**

This is an optional section for the applicant. The applicant will have to either manually enter or select from the drop-down list to provide information in this section.

#### **Applicant's Details of Business or Service:**

The applicant will have to manually enter the details of business or service in this optional text box, if required.

#### **Native State:**

The applicant will have to manually enter the name of native state in this optional text box, if required.

#### **Native District:**

The applicant will have to manually enter the name of native district in this optional text box, if required.

#### **Duration of Stay in West Bengal:**

The applicant will have to manually enter the number of years of stay in West Bengal in this optional field, if required.

#### **Whether Applicant or Parents possess any Immovable Property like House etc. in West Bengal or in any other State:**

This is an optional drop-down field. The applicant will have to select Yes / No from the list, if applicant or parents possess any immovable property in West Bengal or any other state.

#### **Immovable Property Details:**

If applicant or parents possess any immovable property in West Bengal or any other state, the details can be entered in this optional text-box field.

#### **Whether Applicant Migrated from Any Other State or Country:**

This is an optional drop-down field. The applicant will have to select Yes / No from the list to indicate if he has migrated from any other state or country.

#### **Reason for Application:**

This is an optional drop down field from which the applicant can select the reason for application.

#### **Other Reason for Application:**

This is an optional text-box field, where the applicant can manually enter the other reason for application, if required.

#### **Disclaimer:**

The applicant will have to select 'I Accept' checkbox indicating that the provided information is true to his knowledge and belief.

#### **Reset:**

The applicant will have to click this button, if data reset is required.

#### **Save Draft:**

The applicant will have to click this button in order to save a draft of the application.

#### **Save & Next:**

The applicant has to click this button to save the data entered and move to the next page.

### <span id="page-22-0"></span>**2.5.1. View Application Details**

After the applicant fills up the application form and clicks **Save & Next** button, application details become visible. The applicant can either proceed further by attaching supporting documents, or can cancel it, or might take a print out of this page.

|                            | View Application Details for Local Residence (Domicile) Certificate |  |
|----------------------------|---------------------------------------------------------------------|--|
| <b>Application Number</b>  | 1741                                                                |  |
|                            | <b>Applicant's Basic Information</b>                                |  |
| Name of the Applicant      | Mr. Santu Halder                                                    |  |
| <b>Date of Application</b> | 24/03/2015                                                          |  |
| Date of Birth              | 01/01/1990                                                          |  |
| Age                        | 25                                                                  |  |
| Gender                     | Male                                                                |  |
| Mobile No                  | 9836000000                                                          |  |
| F-Mail                     | santu.halder@abc.com                                                |  |
| Aadhaar Card No            | 123456789123                                                        |  |
|                            | <b>Permanent Address of Applicant</b>                               |  |
| Country                    | India                                                               |  |
| <b>State</b>               | West Bengal                                                         |  |
| <b>District</b>            | Burdwan                                                             |  |
| Sub-division               | Katwa                                                               |  |

**Figure 17: View Application Details for Domicile Certificate**

#### <span id="page-22-2"></span>**Attach Supporting Document:**

This button is to take the applicant to the next step, where the applicant can attach supporting documents required for the Domicile Certificate.

### **Edit Basic Information:**

This is button is for editing Applicant's Basic Information.

#### **Edit Application:**

This button is for editing other information entered in the application.

#### **Print:**

This button is for taking the print out of the application view.

### **Cancel:**

This button is to cancel the application procedure.

### <span id="page-22-1"></span>**2.5.2. Uploading Supporting Documents**

When the applicant clicks on **Attach Supporting Document** button, following page opens:

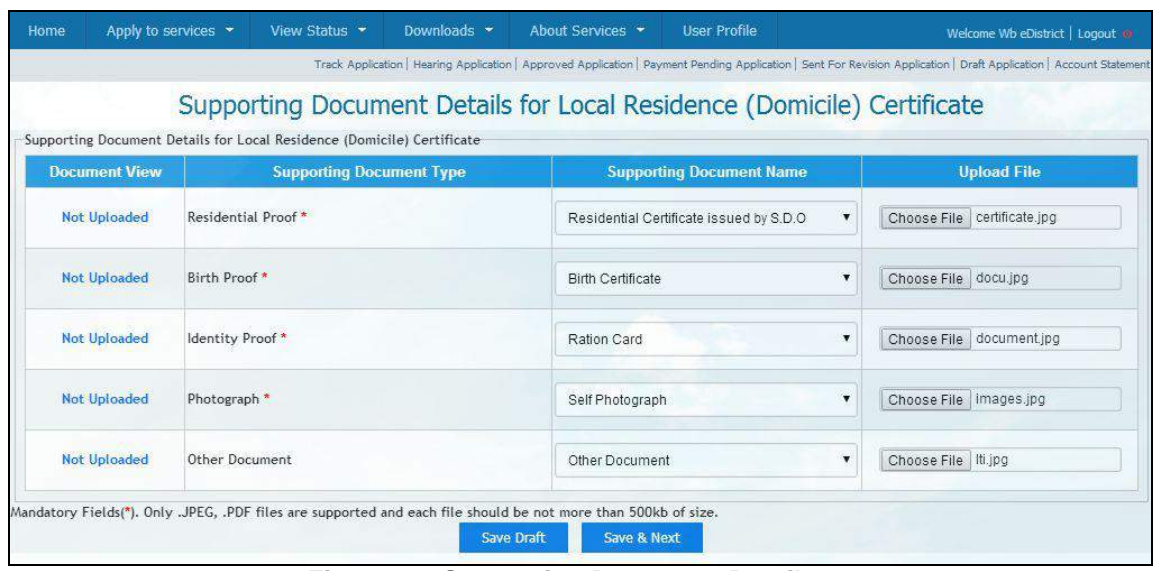

**Figure 18: Supporting Document Details** 

<span id="page-23-1"></span>The supporting document types are Residential Proof, Birth Proof, Identity Proof and Photograph. These are all mandatory documents. Each type has list of documents. The applicant has to select the document name from the drop-down list for each type of supporting document. The applicant can upload the supporting documents by clicking **Choose File** button. After uploading all the mandatory supporting documents, the applicant should click on **Save & Next** button to proceed further.

### <span id="page-23-0"></span>**2.5.3. Application Submission**

The applicant can view the application details and supporting document list before the submission of the application form for Domicile Certificate.

| View Application Details for Local Residence (Domicile) Certificate<br><b>Application Number</b><br>1741<br><b>Applicant's Basic Information</b><br><b>Name of the Applicant</b><br>Mr. Santu Halder<br><b>Date of Application</b><br>24/03/2015<br><b>Date of Birth</b><br>01/01/1990<br>25<br>Age<br>Gender<br>Male<br>Mobile No<br>9836000000<br>E-Mail<br>santu.halder@abc.com<br><b>Aadhaar Card No.</b><br>123456789123<br><b>Supporting Document List</b> | Welcome Wb eDistrict   Logout<br>Track Application   Hearing Application   Approved Application   Payment Pending Application   Sent For Revision Application   Draft Application   Account Statement |
|----------------------------------------------------------------------------------------------------|----------------------------------------------------------------------------------------------------|
|                                                                                                    |                                                                                                    |
|                                                                                                    |                                                                                                    |
|                                                                                                    |                                                                                                    |
|                                                                                                    |                                                                                                    |
|                                                                                                    |                                                                                                    |
|                                                                                                    |                                                                                                    |
|                                                                                                    |                                                                                                    |
|                                                                                                    |                                                                                                    |
|                                                                                                    |                                                                                                    |
|                                                                                                    |                                                                                                    |
|                                                                                                    |                                                                                                    |
|                                                                                                    |                                                                                                    |
| <b>fo</b><br>O                                                                                                    |                                                                                                    |
| <b>Residential Proof</b><br><b>Birth Proof</b><br><b>Identity Proof</b><br>Photograph<br><b>Other Document</b>                                                                                                    |                                                                                                    |
|                                                                                                    |                                                                                                    |
| <b>Edit Basic Information</b><br><b>Edit Supporting Document</b><br>Submit<br><b>Edit Application</b><br>Print<br>Cancel                                                                                                    |                                                                                                    |

**Figure 19: Final Submission**

### <span id="page-23-2"></span>**Submit:**

Applicant should click this button for submitting the application.

### **Edit Basic Information:**

This button is for editing Applicant's Basic Information.

#### **Edit Application:**

This button is for editing other information entered in the application.

#### **Edit Supporting Document:**

This button is for editing supporting documents.

#### **Print:**

The applicant will have to click this button to print the application form.

#### **Cancel:**

The applicant might click on this button to cancel the application procedure.

### <span id="page-24-0"></span>**2.5.4. Application Acknowledgement**

When the application is successfully submitted, the applicant receives an acknowledgement. This contains the application summary and the contact details of the person to be contacted with for further queries.

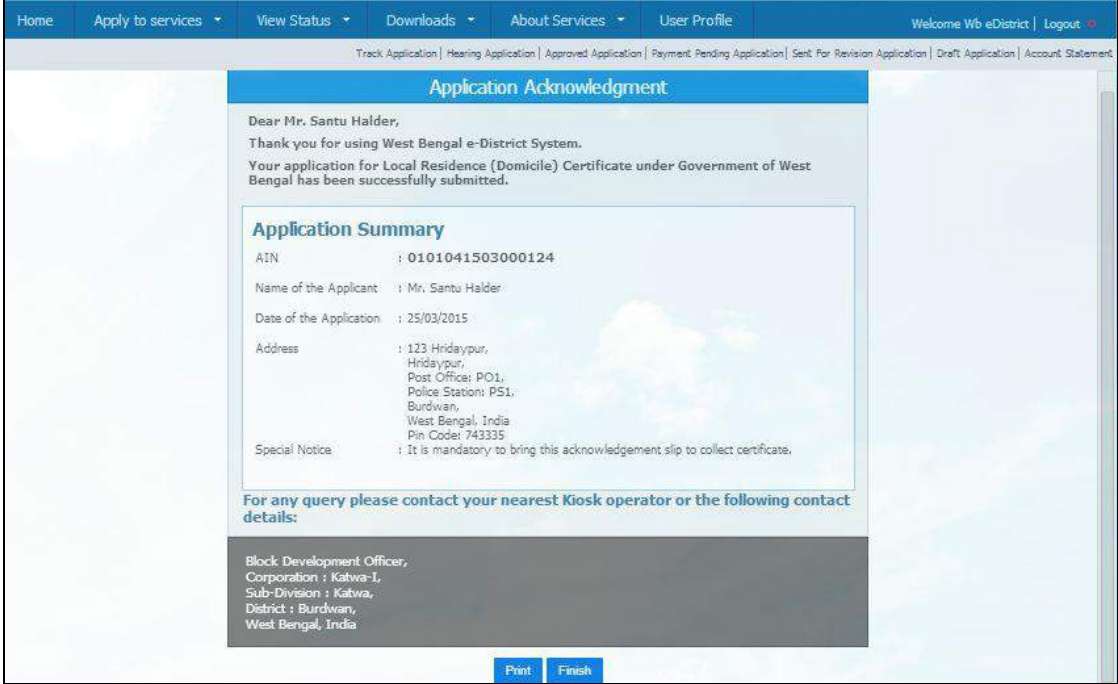

**Figure 20: Application Acknowledgement**

#### <span id="page-24-1"></span>**Print:**

The applicant can take a print out of the application acknowledgement by clicking on this button.

### **Finish:**

The applicant will have to click this button to complete application submission procedure.

## <span id="page-25-0"></span>**3. Getting Started for Approval Mechanism**

Approval Mechanism for Domicile Certificate involves SDO, BDO, ADM and Enquiry Officer (EO).

### **Approval for Rural Applications:**

In the first level of approval for Domicile Certificate, the applications from rural applicants are sent to associate BDO for verification. If the application and the supporting documents are alright, BDO forwards the application to EO for offline query. BDO can also reject the application or send back to the applicant for correction. EO conducts the offline enquiry and if the enquiry is positive, EO updates the status in the system and forwards the application to respective BDO. EO can also reject or send back the application as per situation. BDO forwards the application to SDO. SDO can either approve or reject or send back the application. In certain cases SDO forwards the application to ADM, who will take the final decision for approval. The final approver will have to digitally sign the certificate. Finally the citizen/ CSC/ kiosk operator will take the print out of digitally signed domicile certificate.

### **Approval for Urban Applications:**

In the first level of approval for Domicile Certificate, the applications from urban applicants are sent to associate SDO for verification. If the application and the supporting documents are alright, SDO forwards the application to EO for offline query. SDO can also reject the application or send back to the applicant for correction. EO conducts the offline enquiry and if the enquiry is positive, EO updates the status in the system and forwards the application back to respective SDO. EO can also reject or send back the application as per situation. SDO can either approve or reject or send back the application. In certain cases SDO forwards the application to ADM, who will take the final decision for approval. The final approver will have to digitally sign the certificate. Finally the citizen/ CSC/ kiosk operator will take the print out of digitally signed domicile certificate.

## <span id="page-26-0"></span>**4. Getting Domicile Certificate**

The citizen can check the status of the application from **View Status** menu. The citizen can also view the list of approved applications from Approved Application link in the Home page (refer to the highlighted area in the screen below).

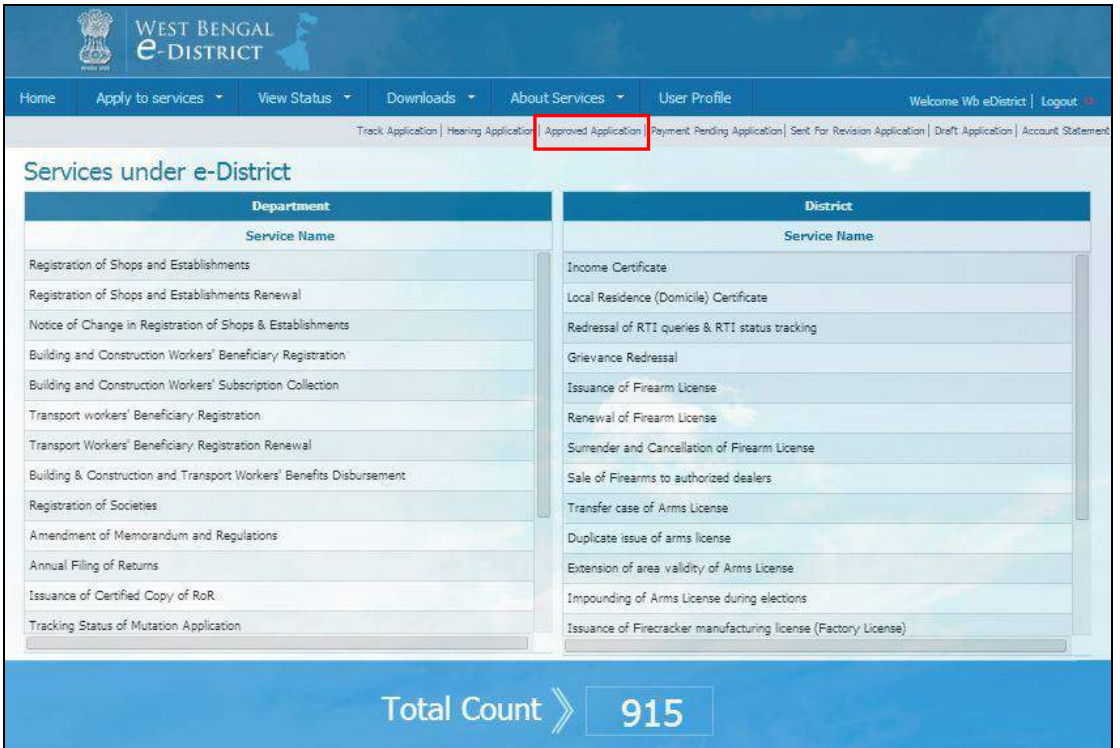

**Figure 21 : Home Page: Approved Application**

<span id="page-26-1"></span>When the applicant (Citizen/ CSC/ Kiosk Operator) clicks on the **Approved Application** link, the Applicant will have to select the service name from the list for the approved applications.

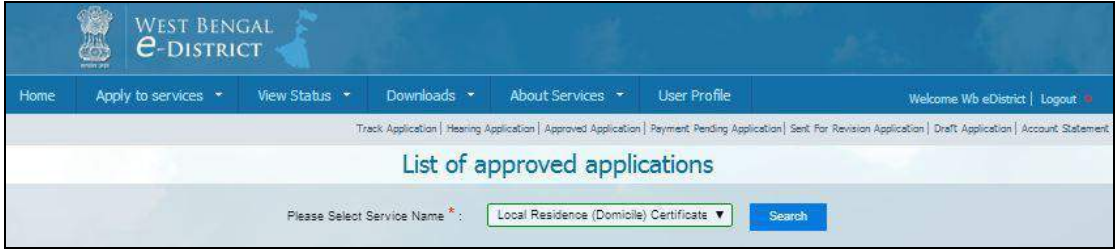

**Figure 22: Selecting Service Name for Approved Applications**

<span id="page-26-2"></span>The list of approved applications opens as below:

| Home                    | Apply to services -<br>View Status -   | Downloads -                             | About Services ~                                                                                                    | <b>User Profile</b> |                         | Welcome Wb eDistrict   Logout            |             |
|-------------------------|----------------------------------------|-----------------------------------------|----------------------------------------------------------------------------------------------------|---------------------|-------------------------|------------------------------------------|-------------|
|                         |                                        |                                         | Track Application   Hearing Application   Approved Application   Payment Pending Application   Sent For Revision Application   Draft Application   Account Statement |                     |                         |                                          |             |
|                         |                                        |                                         | List of approved applications                                                                                                    |                     |                         |                                          |             |
|                         |                                        | Please Select Service Name <sup>*</sup> | Local Residence (Domicile) Certificate V                                                                                                    |                     | Search                  |                                          |             |
| Show<br>10 <sub>7</sub> | entries                                |                                         |                                                                                                    |                     |                         | Search:                                  |             |
| SI.No.                  | <b>Service Name</b>                    | AIN                                     | <b>Name Of Applicant</b>                                                                                                    | Date of approval    | <b>Application Date</b> | <b>Remark</b>                            | Certificate |
| $\blacktriangleleft$    | Local Residence (Domicile) Certificate | 0101041503000124                        | Mr. Santu Halder                                                                                                    | 25/03/2015          | 25/03/2015 11:52 AM     | Application Approved                     | 西           |
| $\overline{2}$          | Local Residence (Domicile) Certificate | 0101041503000117                        | Mr. Ram Ch Sarkar                                                                                                    | 20/03/2015          | 20/03/2015 12:56 PM     | Application Approved                     | 党           |
| $3^{\circ}$             | Local Residence (Domicile) Certificate | 0101041503000114                        | Mr. Anil D.                                                                                                    | 20/03/2015          | 20/03/2015 11:35 AM     | Application Approved                     | 世           |
| 4                       | Local Residence (Domicile) Certificate | 0101041503000113                        | Mr. Biswo Priyo Haldar                                                                                                    | 19/03/2015          | 19/03/2015 01:32 PM     | Application Approved                     | Ť.          |
| 5 <sub>1</sub>          | Local Residence (Domicile) Certificate | 0101041503000107                        | Mr. Ajoy Ghosh                                                                                                    | 17/03/2015          | 17/03/2015 02:41 PM     | Application Approved                     | 覧           |
| 6 <sup>1</sup>          | Local Residence (Domicile) Certificate | 0101041503000088                        | Ms. Oli De                                                                                                    | 10/03/2015          | 10/03/2015 05:55 PM     | Application Approved                     | 覧           |
| $\overline{t}$          | Local Residence (Domicile) Certificate | 0101041503000087                        | Ms. Rini De                                                                                                    | 09/03/2015          | 09/03/2015 04:13 PM     | Application Approved                     | 西           |
| 8                       | Local Residence (Domicile) Certificate | 0101041503000085                        | Ms. Of De                                                                                                    | 09/03/2015          | 09/03/2015 02:27 PM     | Application Approved                     | 西           |
| $\overline{9}$          | Local Residence (Domicile) Certificate | 0101041503000021                        | Mr. Rajib Kumar Pal                                                                                                    | 18/02/2015          |                         | 18/02/2015 02:14 PM Application Approved | 覧           |
|                         | Showing 1 to 9 of 9 entries            |                                         |                                                                                                    |                     |                         | First Previous   1                       | Next Last   |

**Figure 23: List of Approved Application**

<span id="page-27-0"></span>The applicant can find out specific application sorting by Application No. or Name of Applicant. It is also possible to search for a specific application by providing Applicant's Name / AIN No. in Search engine provided with the screen.

When the applicant clicks on the Certificate icon, the Domicile Certificate opens as the screen below. The applicant is also able to print out the certificate.

<span id="page-28-0"></span>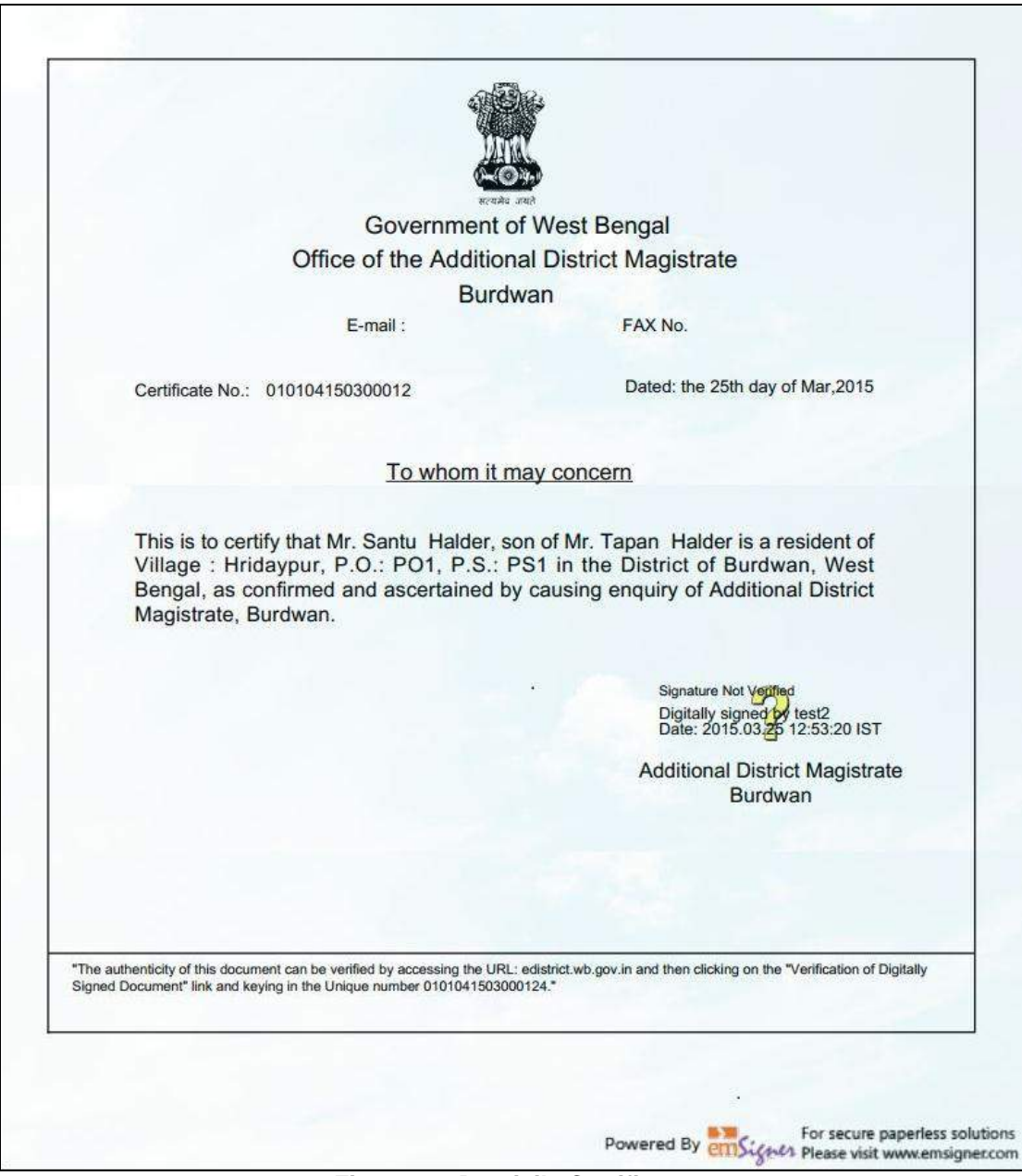

**Figure 24: Domicile Certificate**

## <span id="page-29-0"></span>**5. System Set-up**

## <span id="page-29-1"></span>**5.5. System Start up Parameters**

NA

## <span id="page-29-2"></span>**5.6. Master File Set-up**

NA

## <span id="page-29-3"></span>**5.7. Business Rules**

As per the SRS related to Domicile Certificate

### <span id="page-29-4"></span>**5.8. Print Set-up**

## <span id="page-30-0"></span>**6. Application Details**

### <span id="page-30-1"></span>**6.5. Module Name**

## <span id="page-30-2"></span>**6.5.1. Function Name**

NA

**6.5.1.1. Purpose**

- **6.5.1.2. Menu Navigation** NA
- **6.5.1.3. User Group** NA
- **6.5.1.4. Form Layout** NA
- **6.5.1.5. Activation Options** NA
- **6.5.1.6. Form Description** NA

## <span id="page-31-0"></span>**7. Reports / Query**

<span id="page-31-1"></span>**7.5. Report / Query Title** NA

<span id="page-31-2"></span>**7.5.1. Selection Rules**

NA

<span id="page-31-3"></span>**7.5.2. Description** 

NA

<span id="page-31-4"></span>**7.5.3. Report / Query Layout**

## <span id="page-32-0"></span>**8. Interfaces**

<span id="page-32-1"></span>**8.5. Interfaces to other systems**

NA

## <span id="page-32-2"></span>**8.6. Data Files Upload / Down Load**

<span id="page-32-3"></span>**8.6.1. Description** 

NA

### <span id="page-32-4"></span>**8.6.2. File Format**

## <span id="page-33-0"></span>**9. Messages and Corresponding Action**

<span id="page-34-0"></span>**Bibliography**

<span id="page-35-0"></span>**Glossary**

<span id="page-36-0"></span>**Index**